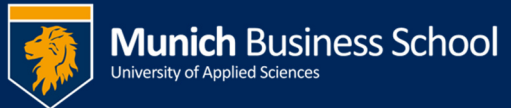

## **Office365 E-Mail mit Mac Mail**

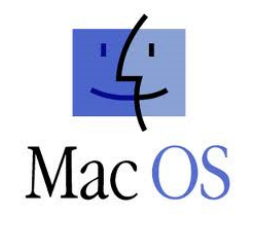

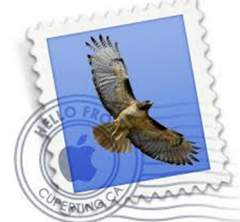

**Office365 email with Mac Mail** 

## Starten sie Mail Start Mail

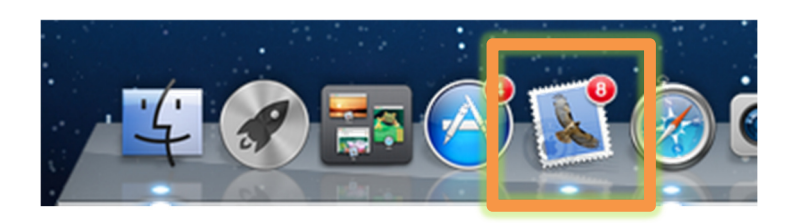

## Im Menü wählen sie Mail -> Account hinzufügen ... und dann "Exchange"

## From the menu select Mail -> Add Account … and then "Exchange"

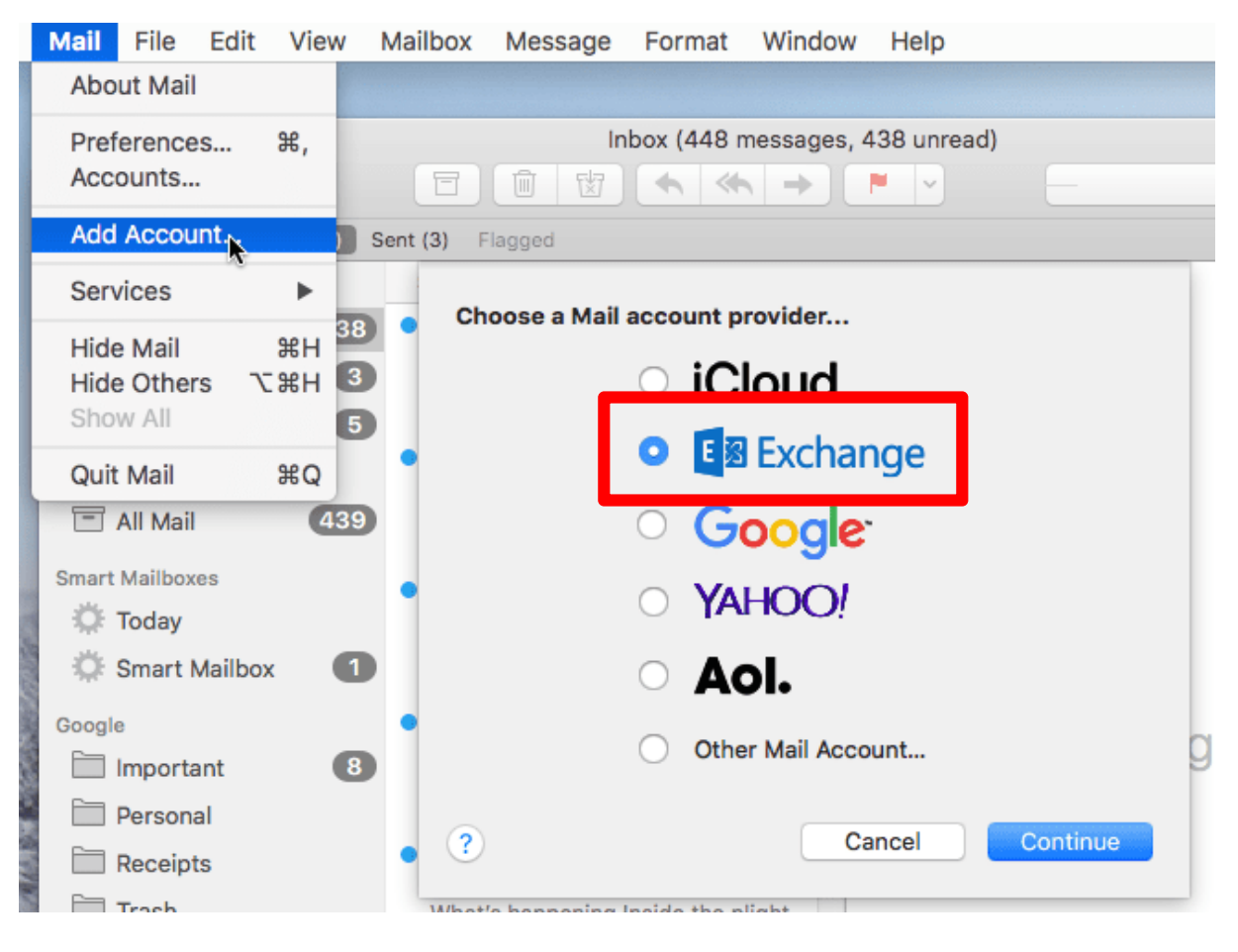

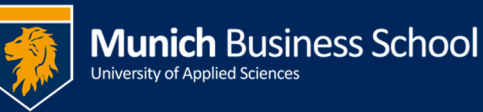

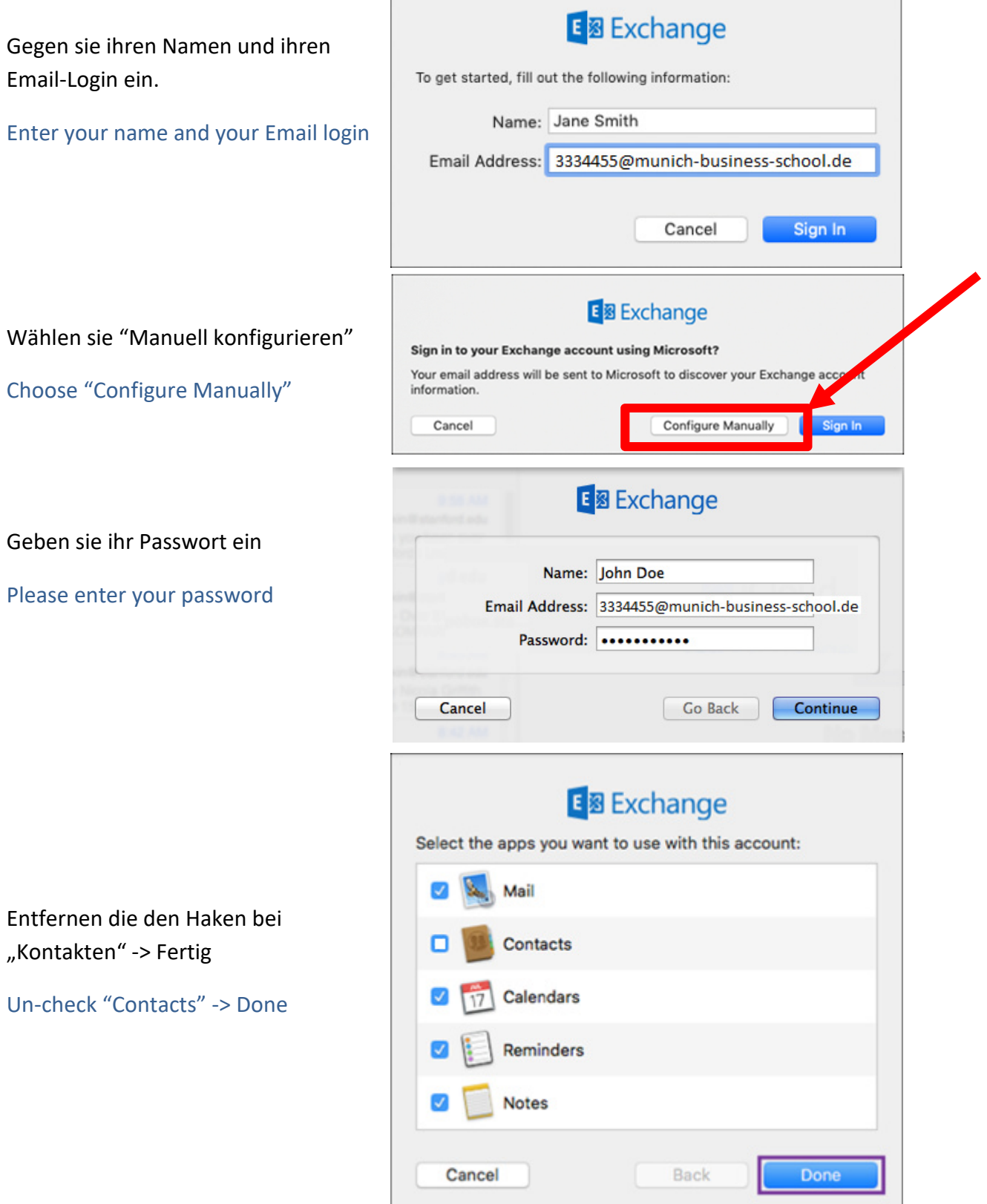